## **Comment se désabonner d'une Newsletter/Lettre d'information ?**

La newsletter, également appelée lettre d'information électronique ou infolettre, est un message que les entreprises envoient pour vous informer de toutes les actualités d'une période donnée. La newsletter est adressée uniquement à ceux qui ont donné leur consentement pour en recevoir. Elle vous tient informé des dernières nouveautés et promotions.

### **1/ Comment se désabonner manuellement d'une newsletter ?**

La méthode la plus utilisée pour se désinscrire des newsletters consiste à cliquer sur le lien de désinscription présent au bas de tous les emails.

Ce lien de désinscription est obligatoire et permet aux internautes de pouvoir se désabonner facilement.

Généralement, il s'agit d'un lien visible sous la forme de texte stipulant : « se désinscrire », « se désabonner », « désinscription », « unsubscribe », « arrêter de recevoir », « arrêter l'abonnement », …

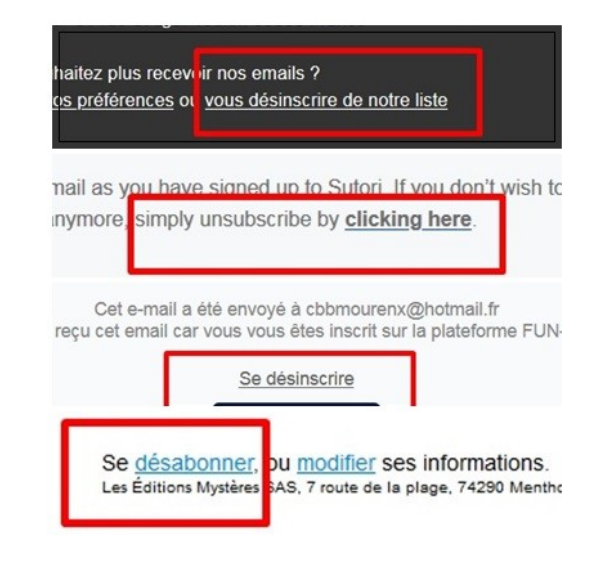

Toutefois, certains sites internet complexifient cette démarche en proposant plusieurs étapes à la suite du clic : lien en anglais, sélection de la mailing list où se désabonner, email à désinscrire à renseigner, case à cocher pour valider, … Tout est fait pour vous empêcher de vous désabonner.

Si vous continuez à recevoir des newsletters commerciales après vous êtes désabonné une première fois, recommencez l'opération ou signaler le spam en adressant une plainte auprès de la CNIL.

### **2/ Utiliser le service (site internet) cleanfox.io.**

Cleanfox.io est un site internet gratuit français qui promet de nettoyer votre boîte mail des spams et de vous désabonner de newsletters inutiles en quelques clics. [Cleanfox](https://www.cleanfox.io/) existe sous forme de site web ou d'application mobile (avec Android et iOS).

Le fonctionnement est simple. L'outil analyse votre boîte de réception et trie les différents messages. Pour ce faire, il se base sur la fréquence d'envoi et d'ouverture, les destinataires, le type de message etc.

Vous pouvez ensuite décider de supprimer les messages, de les conserver ou encore de vous désinscrire de certaines newsletters.

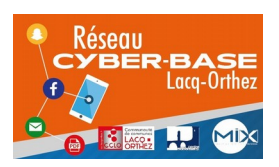

La Cyber – Mi[X] – Avenue Charles Moureu – 64150 MOURENX – Tel : 05.59.80.58.84 Mail: [cyberbases@cc-lacqorthez.fr](mailto:cyberbases@cc-lacqorthez.fr) / Blog : [www.cc-lacqorthez.fr/CYBERBASE](http://www.cc-lacqorthez.fr/CYBERBASE)

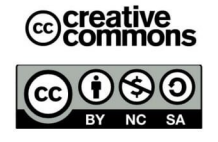

## ➢ **Les différentes étapes pour utiliser cleanfox.io**

1/ Aller sur le site<https://cleanfox.io/>

### 2/ Cliquer sur Commencer

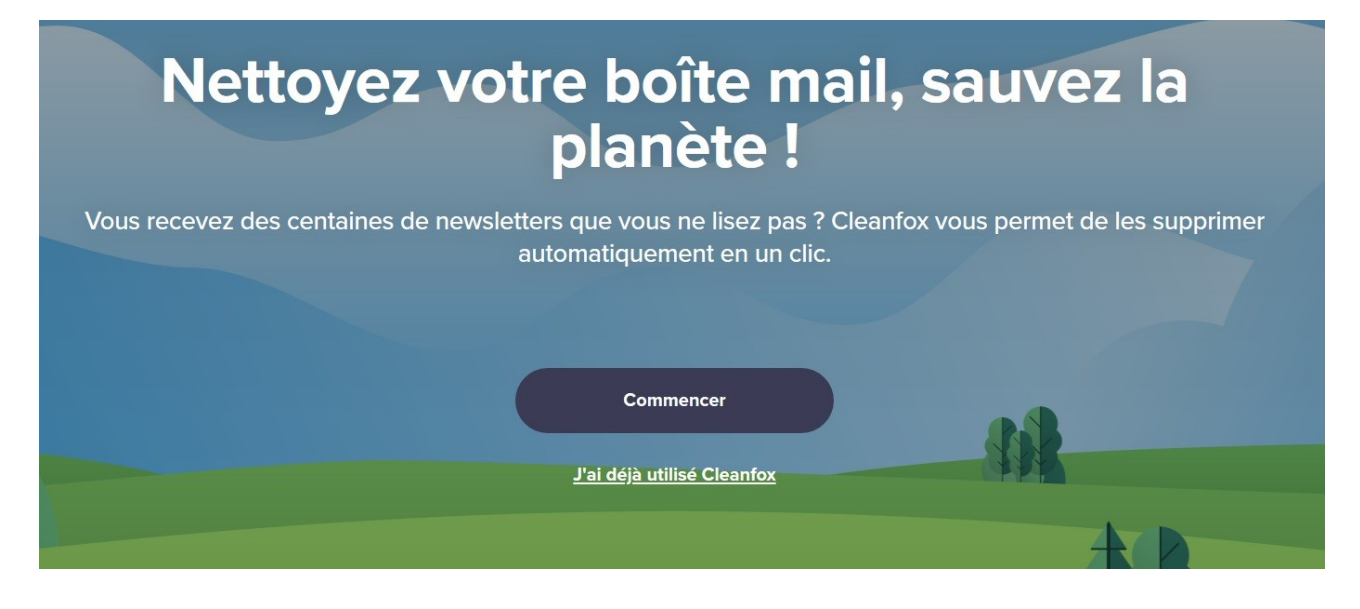

## Connectez votre boîte mail

100% Gratuit & Sécurisé

Votre adresse mail

**Suivant** 

4/ Lisez les conditions d'utilisation et cliquez sur « J'accepte »

3/ Renseigner votre adresse mail et cliquez sur

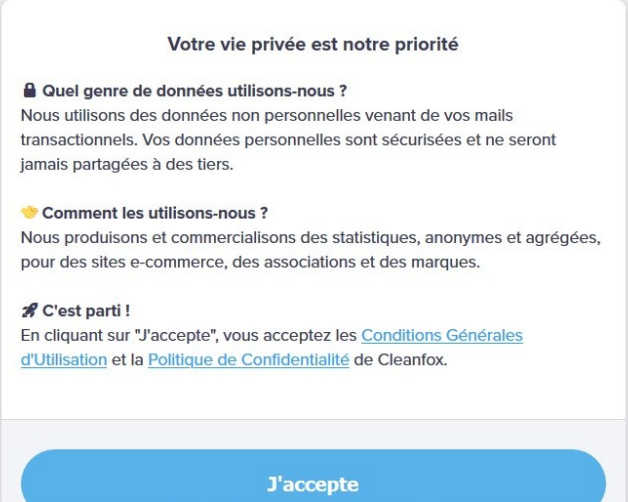

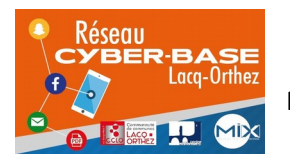

« Suivant »

La Cyber – Mi[X] – Avenue Charles Moureu – 64150 MOURENX – Tel : 05.59.80.58.84 Mail: [cyberbases@cc-lacqorthez.fr](mailto:cyberbases@cc-lacqorthez.fr) / Blog : [www.cc-lacqorthez.fr/CYBERBASE](http://www.cc-lacqorthez.fr/CYBERBASE)

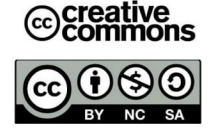

# Connectez votre boîte mail

100% Gratuit & Sécurisé

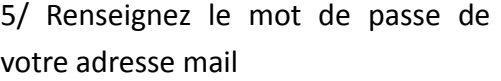

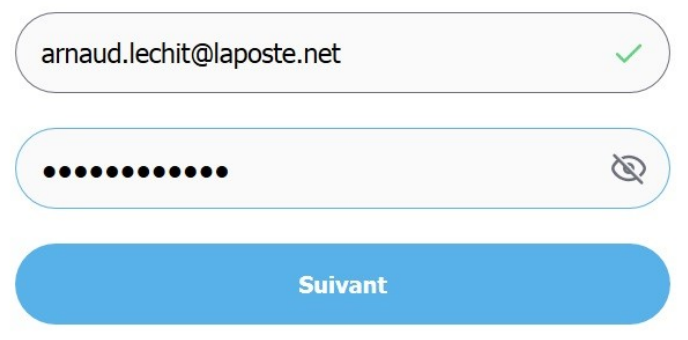

6/ Renseignez le formulaire. Vous pouvez mettre ce que vous désirez.

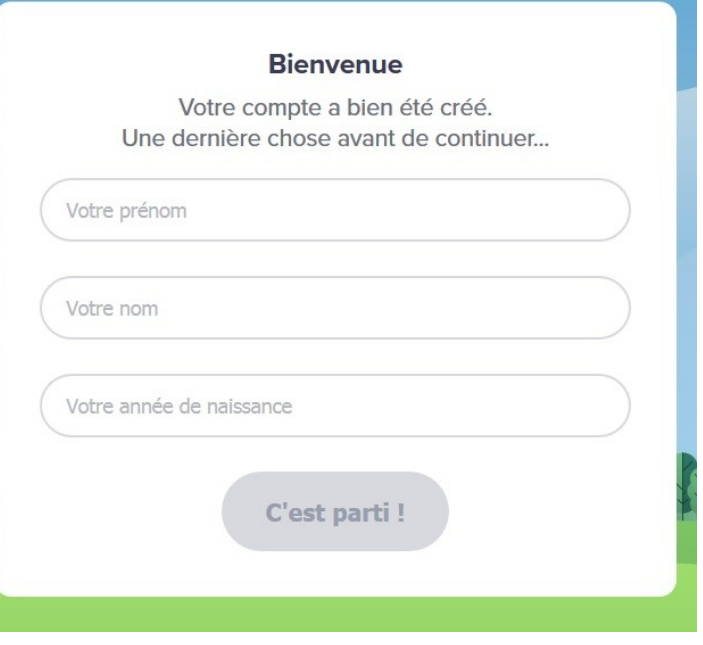

7/ CleanFox va réaliser un scan de votre boite mail. Cliquez sur « Nettoyer votre boite mail »

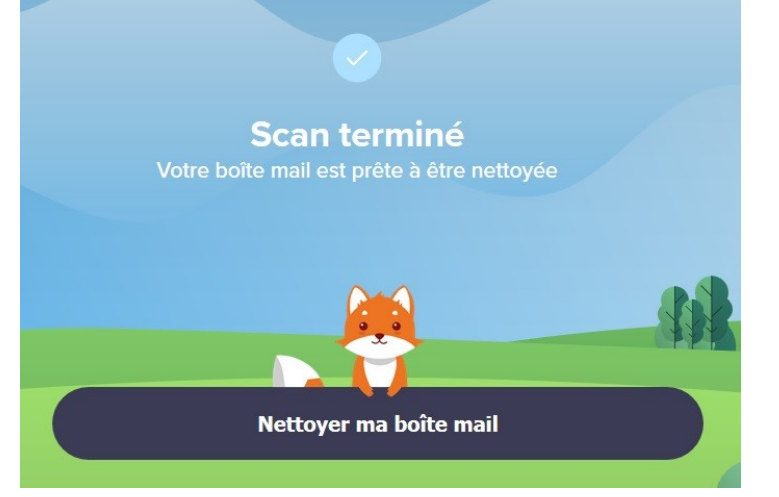

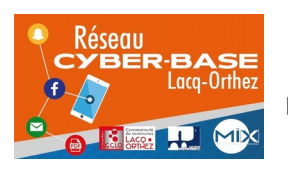

La Cyber – Mi[X] – Avenue Charles Moureu – 64150 MOURENX – Tel : 05.59.80.58.84 Mail : [cyberbases@cc-lacqorthez.fr](mailto:cyberbases@cc-lacqorthez.fr) / Blog : [www.cc-lacqorthez.fr/CYBERBASE](http://www.cc-lacqorthez.fr/CYBERBASE)

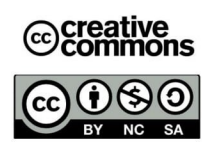

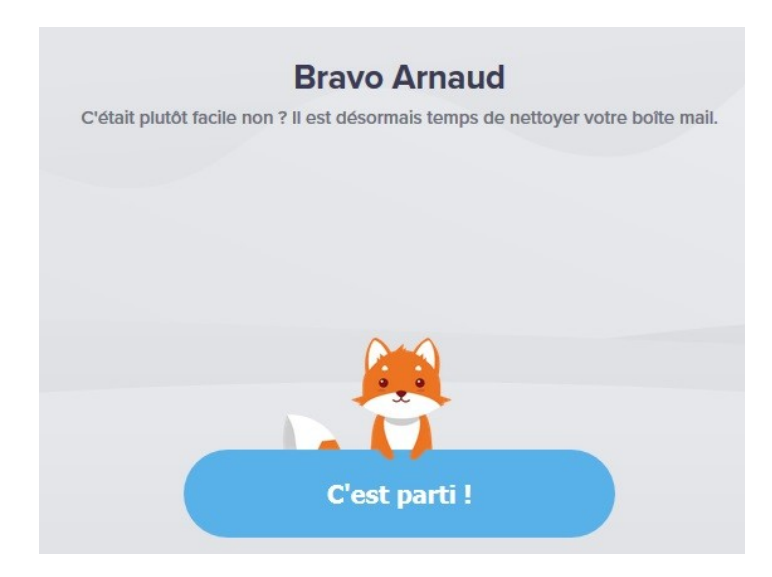

8/ Cleanfox va analyser votre boite mail. Cliquez sur « C'est parti »

9/ Clearfox vous montre les résultats de son analyse et vous indique quelles actions vous allez pouvoir faire pour chaque Newsletter détectée.

Ainsi, pour chaque Newsletter présenté sous la forme d'une carte, vous verrez le nombre d'e-mail non lu provenant de cette expéditeur ainsi que le pourcentage d'ouverture, c'est-à-dire le nombre de fois où vous avez lu un e-mail de l'expéditeur en comparaison au nombre d'e-mails reçus de cet expéditeur.

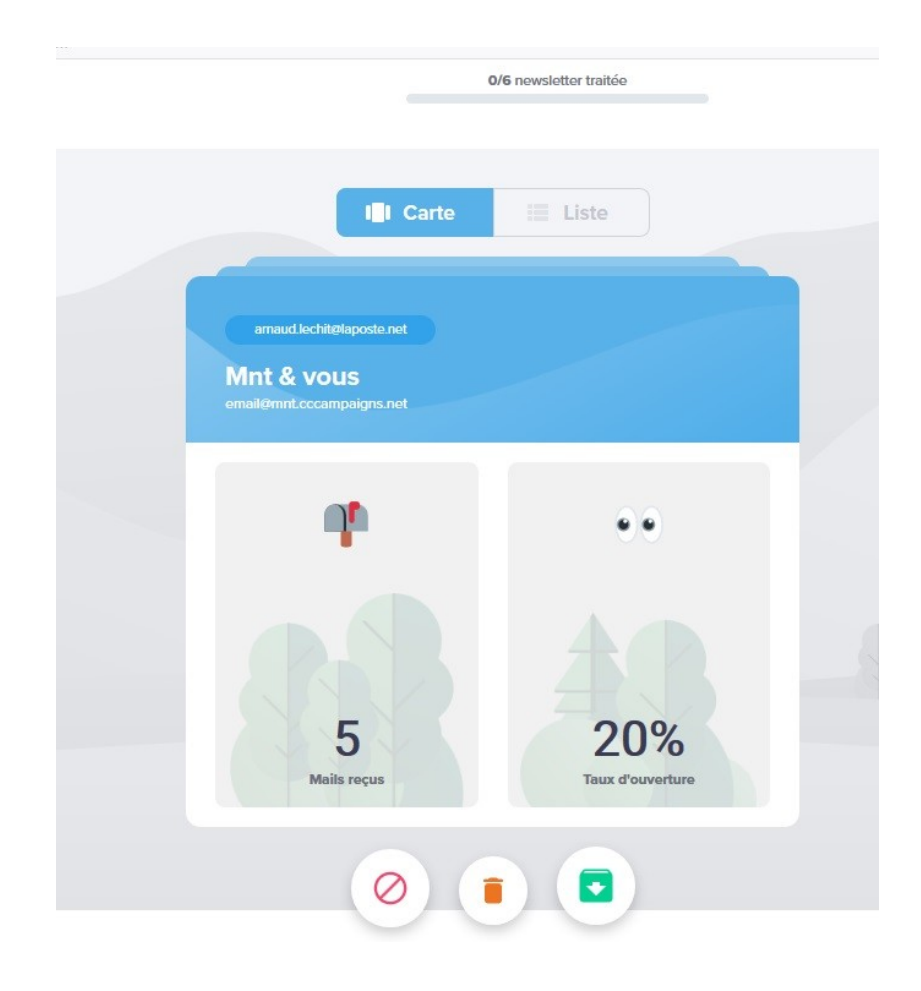

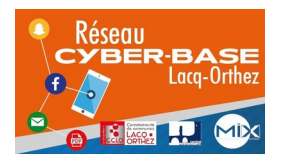

La Cyber – Mi[X] – Avenue Charles Moureu – 64150 MOURENX – Tel : 05.59.80.58.84 Mail: [cyberbases@cc-lacqorthez.fr](mailto:cyberbases@cc-lacqorthez.fr) / Blog : [www.cc-lacqorthez.fr/CYBERBASE](http://www.cc-lacqorthez.fr/CYBERBASE)

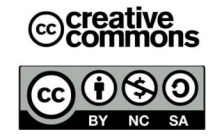

Vous pourrez alors choisir :

- de vous désabonner de cette newsletter,
- de conserver tous les e-mails provenant de cet expéditeur
- de supprimer tous les e-mails de cet expéditeur.

Pour cela, comme indiqué par Cleanfox précédemment, vous allez utiliser :

- soit votre souris en cliquant sur la carte en maintenant le clic gauche appuyé et en faisant un mouvement de souris vers la gauche, le haut ou la droite
- soit en cliquant sur les icônes en dessous de la carte

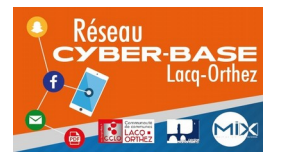

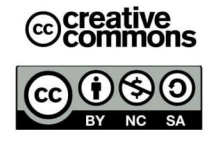